# Configurazione della registrazione di VG224 Voice Gateway SCCP con CME J.

### Sommario

[Introduzione](#page-0-0) **[Prerequisiti](#page-0-1) [Requisiti](#page-0-2)** [Componenti usati](#page-0-3) **[Convenzioni](#page-1-0)** [Configurazione VG 224](#page-1-1) [Convenzione indirizzi MAC](#page-1-2) [Grafico di conversione da porta voce a indirizzo MAC](#page-2-0) [Configurazione CME](#page-3-0) [Configurazione MWI](#page-4-0) [Informazioni correlate](#page-4-1)

### <span id="page-0-0"></span>**Introduzione**

Questo documento offre un esempio di configurazione per la registrazione di Cisco VG224 Skinny Client Control Protocol (SCCP) con CallManager Express (CME) (richiede la versione 4.0 o successive).

Il telefono analogico o il fax sono collegati alla porta FXS (Foreign Exchange Station) del VG224. Il VG224 è registrato al CME tramite SCCP e comunica con il provider PSTN (Public Switched Telephone Network) tramite una porta FXO (Foreign Exchange Office).

## <span id="page-0-1"></span>**Prerequisiti**

#### <span id="page-0-2"></span>**Requisiti**

Nessun requisito specifico previsto per questo documento.

#### <span id="page-0-3"></span>Componenti usati

Il riferimento delle informazioni contenute in questo documento è Cisco VG224 SCCP con CME versione 4.0 o successive.

Le informazioni discusse in questo documento fanno riferimento a dispositivi usati in uno specifico ambiente di emulazione. Su tutti i dispositivi menzionati nel documento la configurazione è stata ripristinata ai valori predefiniti. Se la rete è operativa, valutare attentamente eventuali conseguenze derivanti dall'uso dei comandi.

#### <span id="page-1-0"></span>**Convenzioni**

Per ulteriori informazioni sulle convenzioni usate, consultare il documento [Cisco sulle convenzioni](/c/it_it/support/docs/dial-access/asynchronous-connections/17016-techtip-conventions.html) [nei suggerimenti tecnici.](/c/it_it/support/docs/dial-access/asynchronous-connections/17016-techtip-conventions.html)

### <span id="page-1-1"></span>Configurazione VG 224

```
hostname VG224-1
!
voice-card 0
!
interface FastEthernet0/0
 ip address 10.8.1.10 255.255.255.0
 duplex auto
 speed auto
!!--- For modem/faxing support using NSE based switchover. voice service voip
 modem passthrough nse codec g711ulaw
!
voice-port 2/0
caller-id enable
!
voice-port 2/23
caller-id enable
!
!--- Set source interface of SCCP packets. Also determines which !--- MAC address is used to
register to CME. sccp local FastEthernet0/0
!--- Set address of SCCP agent, should match the IP source address of CME. sccp ccm 10.8.1.2
identifier 1
sccp
!
sccp ccm group 1
!--- Associate SCCP agent with CCM group. associate ccm 1 priority 1
!
!--- Associate STCAPP to CCM Group stcapp ccm-group 1
stcapp
!
!--- Enable STCAPP on voice port. dial-peer voice 1000 pots
 service stcapp
 port 2/0
!
dial-peer voice 1023 pots
  service stcapp
 port 2/23
!
```
### <span id="page-1-2"></span>Convenzione indirizzi MAC

- Cisco VG224 utilizza l'indirizzo MAC dell'interfaccia locale SCCP per definire l'indirizzo MAC univoco per ciascuna porta voce. Se il processo SCCP è associato a un'interfaccia di loopback, viene utilizzato l'indirizzo MAC dell'interfaccia fisica con il numero più basso sul router.
- Le ultime 9 cifre dell'interfaccia locale SCCP del VG224 (rilasciano le prime 000) diventano le ●prime 9 cifre dell'indirizzo MAC della porta voce.Esempio 1: Se l'indirizzo MAC dell'interfaccia di origine è 000C.8639.5833, gli indirizzi MAC delle porte vocali saranno

C863.9583.3XXX.Esempio 2: Se l'indirizzo MAC dell'interfaccia di origine è 000C.8639.0180 , gli indirizzi MAC delle porte vocali saranno C863.9018.0XXX.

Le ultime 3 cifre dell'indirizzo MAC della porta voce sono il numero dello slot (3 bit) + il ● numero della subunità (2 bit) + il numero della porta (7 bit) in formato esadecimale. Combinare le cifre per ottenere le ultime tre cifre dell'indirizzo MAC.Esempio 1: La porta vocale 2/0 è il numero di slot 2 (010), la sottounità 0 (00) e il numero di porta 0 (0000000). Combinare queste cifre per ottenere le ultime 3 cifre dell'indirizzo MAC della porta voce: 010 + 00 + 000000 = 4 0 0. 400 sono le ultime 3 cifre dell'indirizzo MAC della porta voce.Esempio 2: La porta vocale 2/23 è il numero di slot 2 (010), la sottounità 0 (00) e il numero di porta 23 (0010111). Combinare queste cifre per ottenere le ultime 3 cifre dell'indirizzo MAC della porta voce: 010 + 00 + 0010111 = 4 1 7. 417 sono le ultime 3 cifre dell'indirizzo MAC della porta voce.

#### <span id="page-2-0"></span>Grafico di conversione da porta voce a indirizzo MAC

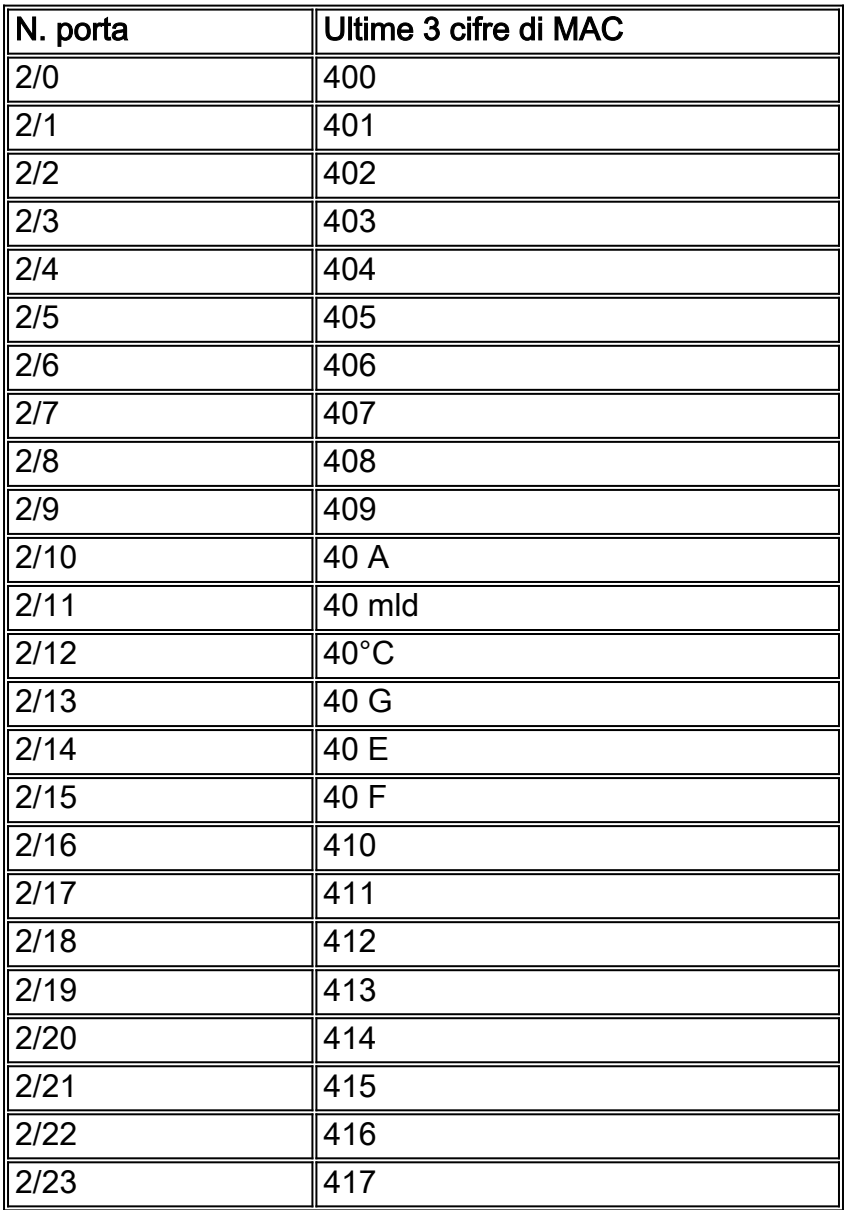

Esempio 1: Se l'indirizzo MAC dell'interfaccia di origine è 000C.8639.5833, l'indirizzo MAC della porta vocale 2/0 sarà C863.9583.3400.

Esempio 2: Se l'indirizzo MAC dell'interfaccia di origine è 000C.8639.0180, l'indirizzo MAC della

#### <span id="page-3-0"></span>Configurazione CME

```
hostname CME-1
!
voice-card 2
 no dspfarm
!
interface FastEthernet0/0
 ip address 10.8.1.2 255.255.255.0
 duplex auto
 speed auto
!
interface Service-Engine0/0
 ip unnumbered FastEthernet0/0
 service-module ip address 10.8.1.50 255.255.255.0
 service-module ip default-gateway 10.8.1.2
!
dial-peer voice 6000 voip
 description To CUE
 destination-pattern 5...
 session protocol sipv2
 session target ipv4:10.8.1.50
 dtmf-relay sip-notify
 codec g711ulaw
 no vad
!
telephony-service
 load 7960-7940 P00305000301
 max-ephones 60
 max-dn 60
 ip source-address 10.8.1.2 port 2000
 create cnf-files version-stamp Jan 01 2002 00:00:00
 voicemail 5200
 mwi relay
 mwi expires 99999
 max-conferences 8
 transfer-system full-consult
!
ephone-dn 8 dual-line
 number 4441 secondary 9191114441
 description vg224-2/0
 name Joe
!
ephone-dn 9 dual-line
 number 4442
 description vg224-2/23
 name Jane
 call-forward busy 5200
 call-forward noan 5200 timeout 10
!
ephone-dn 20
 number 8000....
 mwi on
!
ephone-dn 21
 number 8001....
 mwi off
```

```
!!--- The last 3 digits of the MAC are 417 as this is the !--- phone for VG224 port 2/23. ephone
5
 mac-address C863.9018.0417
 type anl
 button 1:9
!!--- The last 3 digits of the MAC are 400 as this is the !--- phone for VG224 port 2/0. ephone
8
 mac-address C863.9018.0400
 type anl
 button 1:8
```
### <span id="page-4-0"></span>Configurazione MWI

Il CME deve essere configurato per la casella vocale. È necessario configurare le funzionalità MWI (Message Waiting Indication) on/off phone-dn e call-forward. Ad esempio, se è presente una nuova VM, il CME compone 80001000 per inviare un messaggio al SCCP per attivare la MWI al telefono 8. Il VG224 converte la MWI del SCCP sul messaggio per attivare il tono dello stutter sulla porta Foreign Exchange Station (FXS). Una volta effettuato l'accesso alla VM, la CME comporrà il numero 80011000 per inviare al SCCP un messaggio per disattivare la MWI al telefono 8. Il VG224 converte la MWI del SCCP sul messaggio per disattivare il tono dello stutter sulla porta FXS.

### <span id="page-4-1"></span>Informazioni correlate

- [Supporto alla tecnologia vocale](//www.cisco.com/cisco/web/psa/default.html?mode=tech&level0=268436015&referring_site=bodynav)
- [Supporto ai prodotti voce e Unified Communications](//www.cisco.com/cisco/web/psa/default.html?mode=prod&level0=278875240&referring_site=bodynav)
- [Risoluzione dei problemi di Cisco IP Telephony](http://www.amazon.com/exec/obidos/tg/detail/-/1587050757/002-2852372-2325602?referring_site=bodynav)
- [Documentazione e supporto tecnico Cisco Systems](//www.cisco.com/cisco/web/support/index.html?referring_site=bodynav)